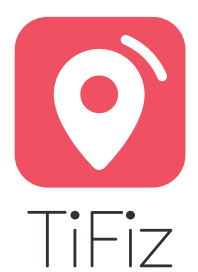

# **GUIDE D'UTILISATION RAPIDE** Quick Starter Guide

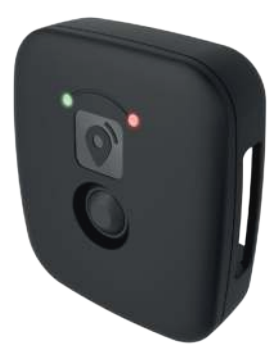

# Tracker GPS très basse consommation Ultra Low Power GPS Tracker...  $X$   $(61942)$  Power

#### **Welcome !**

Thank you for choosing TiFiz to geotag your valuables.

This User Guide will get you started quickly and easily with your TiFiz. We recommend you to follow it step by step.

You can also discover many other possible uses of your TiFiz in our website www.mytifiz.com You will discover how to connect with the geolocation system, answers to Frequently Asked Questions and a video about Services.

You can also connect to the TiFiz Community to share your experiences and ideas on TiFiz.

For more information about our other solutions, please visit our website www.ticatag.com.

1

We do hope you will enjoy your TiFiz experience !

**The TICATAG Team**

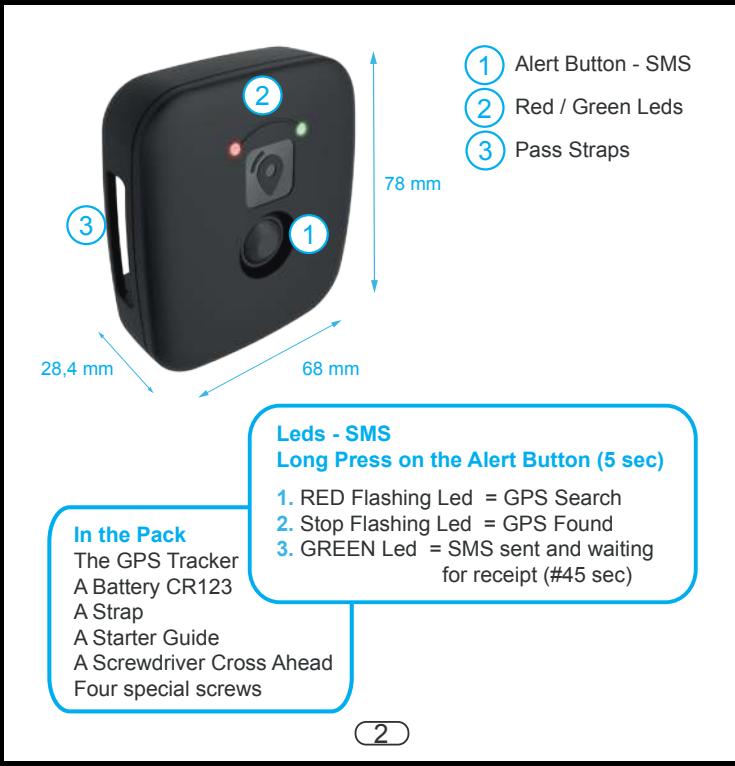

# **Quick Guide Getting Starter**

### **1- Place the battery and check the correct functionning of TiFiz**

**+ +**

Place the CR123\* battery in the case Please respect carrefully the indicated position 1 3

Tightly close the case back

4

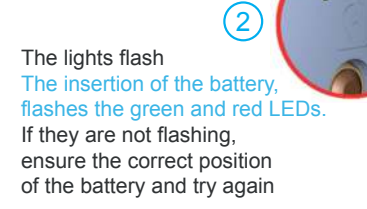

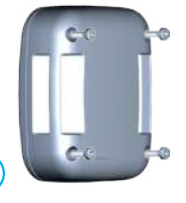

Replace the case back. **Making it waterproof** by firmly screwing the 4 screws\* of equal manner

*\* Use the screwdriver, the 4 screws and the CR123A battery provided with your TiFiz*

3

## **2- Create your personal account on www.mytifiz.com**

- Open the webpage www.mytifiz.com in your internet Browser
- Register your account with an email address and a personal password

# **3- Add and name your GPS Tracker**

Declare your New TiFiz GPS Tracker on your personal web account [Fig.1] :

- **1.** Select the item « My TiFiz » in the left menu,
- **2.** Press on top-right «Add a New TiFiz» : a window is opening
- **3.** Enter the Tracker ID graved on the back cover of the TiFiz tracker.

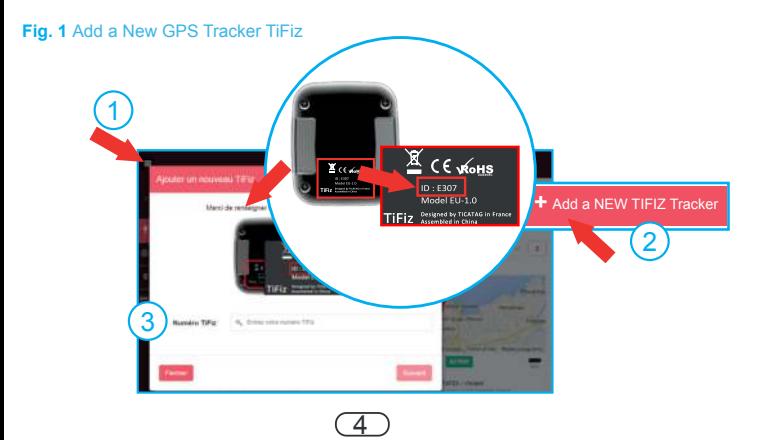

# **4- Test your TiFiz Tracker's connectivity to the SIGFOX<sup>™</sup> Network**

- Log in to your personal TiFiz web account from www.mytifiz.com
- Stand outside where there are some good GPS network conditions
- To carry out the connection test, send an **alert SMS** using your own mobile number

#### Moving forward step by step :

- **1.** Click on the icon « Settings » in the Tracker's menu : a window opens
- **2.** Click on the icon « Edit » and enter your own mobile number in the place of « Recipient » *(you will change it later)*

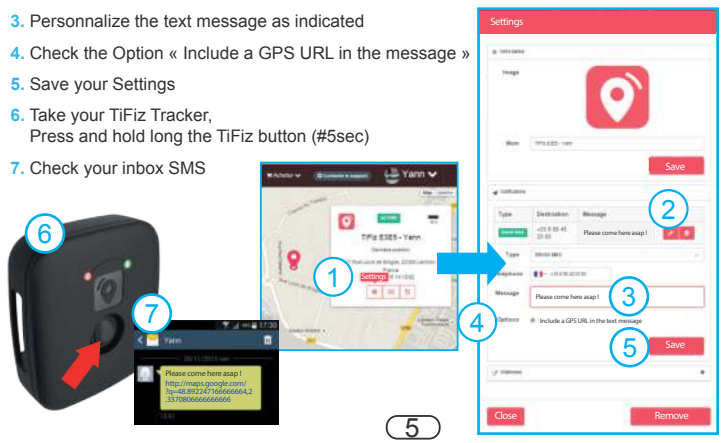

#### If you didn't receive yet the alert SMS in the 60mn :

Check the phone number you entered in the "settings" of your Tracker (previous chapter).

#### If you receive the alert SMS :

You may change the phone number of your favorite recipient, the one who will receive the alert SMS (previous chapter). Check the Tracker geolocation by clicking on the URL sent by the SMS.

#### **Note**

If you didn't receive the alert SMS or if the Tracker geolocation is not correct, 060|

Move to another location, and repeat this procedure until you succeed,. If the problem continues, please, contact the Customer Support Service (CSS)

6

(CSS) support@ticatag.com

FAQ : www.mytifiz.com CSS : support@ticatag.com

# **5- Prepaid Time Credits**

- To use the TiFiz GPS Tracker to the desired period, you need some Time Credit.
- To purchase some Time Credit or to extend your subscription\*, Please Log in to your personal TiFiz account at www.mytifiz.com

*\*Payment is made by credit card only with a secure transaction.*

#### Moving forward step by step :

- **1.** Click on the item « Subscription » in the menu of your TiFiz Tracker
- **2.** Click on the item « Purchase an offer »
- **3.** Select the offer you wish to purchase
- **4.** To continue your subscrition, Please pay with your credit card \*\* (the transaction is secure SSL)
- **5.** To purchase by Prepaid Card, Please enter the CODE written on you Prepaid Card

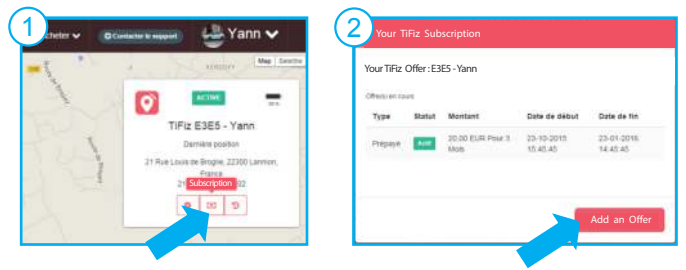

 \*\**Your total amount will be automatically charged on the credit card here informed. You will receive an invoice by email.*

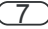

## **6- Purchase your subscription on line**

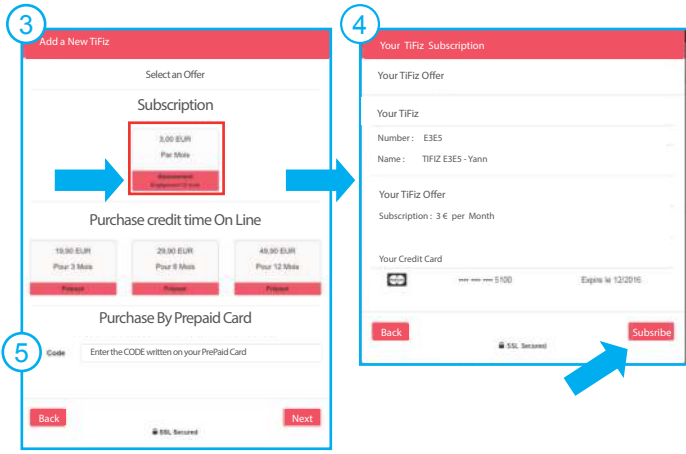

FAQ : www.mytifiz.com CSS : support@ticatag.com

8

# **Terms & Conditions of Use**

TICATAG, concerned about the confidentiality of personal data collected from its subscribers, certifies that its company have declared to the CNIL its geolocation system TIFIZ - Declaration No. 1836386 -This, in order to avoid other uses than just a statement of positions of the TIFIZ GPS tracker(s), with a view to provide a better tracking service on a period and send the best alerts for the TiFiz owner. In accordance with the articles 39 and 40 of Law No. 78-17 of 6 Jan 1978 amended in 2004, referred to as the "Law on Information Technology and Civil Liberties".

Any person may obtain a report and, if needed, modification or removal of his own information, by writing an email to the management of TICATAG contact@ticatag.com

You also get the right to object, subject to invoke legitimate reason to be submitted to the agreement of the management of TICATAG.

O ticates www.mytifiz.com

# **NOTES**

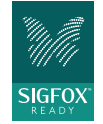